# LAB L: CRITICAL POINTS, INFLECTION POINTS, AND fsolve

## Douglas Meade and Ronda Sanders Department of Mathematics

### Overview

The analysis of a function via calculus involves solving a variety of equations:  $f'(x) = 0$ for critical points,  $f''(x) = 0$  for possible inflection points. In many cases it is impossible to find exact solutions to these equations. Maple's **fsolve** command will be used to find approximate solutions to equations.

### **Maple Essentials**

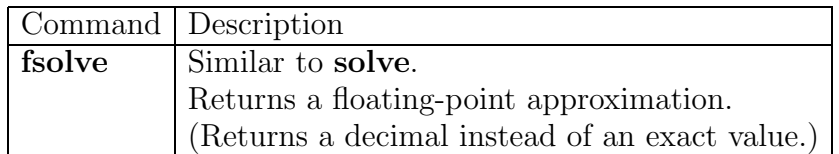

Review the First and Second Derivative Tests.

### **Activities**

- Log in and start a Maple session.
- Type **with(plots):** at the top of your worksheet. This will allow us to plot points and use the display command.
- **Example 1:** Find approximations to all solutions to  $x^3 5x = -1$ .
	- (1) The first step is to rewrite the problem as a root-finding problem. That is,  $x^3 - 5x + 1 = 0.$
	- (2) We then graph  $F(x) = x^3 5x + 1$  to get an approximation of the solutions.  $> \text{plot}(x^3 - 5^*x + 1, x = 5..5);$

### (3) Using fsolve:

- (a) For this particular graph, the first solution is between  $x=3$  and  $x=-1$ .
- (b) Enter the following line of code:
	- $>$  fsolve(x^3 5<sup>\*</sup>x + 1 = 0, x=-3..-1);
- (c) You should get -2.330058740.
- (4) Get estimates for the other two solutions.
- **Example 2:** Find and plot the cubic polynomial that has a relative maximum at  $(-1,2)$  and a relative minimum at  $(3,-2)$ .
	- (1) We begin with a generic cubic polynomial and its derivative.
		- $> f := a^*x^3 + b^*x^2 + c^*x + d$ ;
		- $>$  DyDx:= diff(f, x);
	- $(2)$  We get two equations from the points  $(-1,2)$  and  $(3,-2)$ .
		- $>$  eq1:= eval(f, x=-1) = 2;
		- $>$  eq2:= eval(f, x=3) = -2;
- (3) We get two more equations from  $f'(x) = 0$  at relative extrema.  $>$  eq3:= eval(DyDx, x=-1) = 0;  $>$  eq4:= eval(DyDx, x=3) = 0;
- (4) We now solve the system of 4 equations and 4 unknowns. We will use the **fsolve** command to get numeric approximations instead of fractions.  $>$  values:  $=$  fsolve({eq1,eq2,eq3,eq4}, {a,b,c,d});
- (5) We find the cubic by plugging in these values into f.  $\triangleright$  F:= eval(f, values);
- (6) We then plot the cubic and the points to verify that we have the correct cubic.  $>$  P1:= plot(F, x=-5..5, y=-5..5):
	- $>$  P2:= pointplot([-1,2], symbolsize=10):
	- $>$  P3: $=$  pointplot([3,-2], symbolsize=10):
	- $>$  display([P1,P2,P3]);
- $(7)$  Notice that the graph has relative extrema at  $(-1,2)$  and  $(3,-2)$  as desired.
- **Example 3:** Find the intervals over which the function  $f(x) = x^{\sin(x)}$  is increasing, decreasing, concave up, and concave down on [0,6].
	- (1) We begin by identifying the critical points. Use Maple to find the derivative and assign it to df.
	- (2) Graph df and use the **fsolve** command to find the zeros.
	- (3) The function  $f(x)$  is increasing where df is positive (above the x-axis) and decreasing where df is negative (below the x-axis).
	- (4) We then identify possible inflection points. Use Maple to find the second derivative and assign it to ddf.
	- (5) Graph ddf and use the **fsolve** command to find the zeros.
	- (6) The function  $f(x)$  is concave up where ddf is positive (above the x-axis) and concave down where ddf is negative (below the x-axis).
	- (7) Finally, graph  $f(x)$  over [0,6] and make sure your answers make sense.

### **Assignment**

- Your assignment for this week is to complete **Project 3**. You should prepare a neat and complete project report. All projects are due at the beginning of next week's lab.
- Next week's lab will be **Hour Quiz 3**. You should study all material since the last hour quiz.